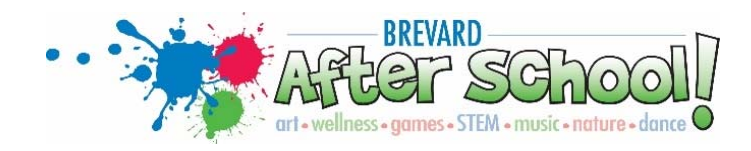

## **Registration Information**

Families have three options to register their child(ren) for Brevard After School Services!

## **Option 1 -** Online Registration:

- 1. Go to www.brevardafterschool.com
- 2. Select **Parent Account Management Portal**
	- a. EZ ChildTrack Parent Portal Quick Start Guide is available
	- b. Parent Portal link will allow access to the registration website
- 3. The Parent Portal main page has 3 options:
	- a. **Returning Parents Sign in** Parent already has an Email and Password to sign in to their account
	- b. **Existing Parents Sign In** If your child(ren) are currently attending a BAS Program or have attended in the past but you do not yet have a password, you will click a link to receive a temporary password by email. Your email should already be set-up.
	- c. **New Parents Open Account** have never had a child in our programs
- 4. Once you register, you may continue to enroll for and AM Only, PM Only, or AM/PM program for your child(ren). If you are looking for other options, please see your site coordinator.
- 5. Upon completion of online registration, you will need to print the BPS Opt Out/Photo Release form, found under **Parent Forms** on our website. Complete and submit to the Site Coordinator.

## **Option 2 - Downloadable Forms:**

- 1. Forms are available to download at www.brevardafterschool.com
- 2. Select **Parent Forms**
- 3. Download Registration and BPS Opt Out/Photo Release forms
	- a. Fill out completely, and submit to the Site Coordinator along with a current photo of each child

**Option 3 - On-site Registration:** 

Contact your Site Coordinator for forms and details.